**Для того, чтобы начать работать с книгой, не забудьте авторизоваться («войти») в свой личный кабинет**

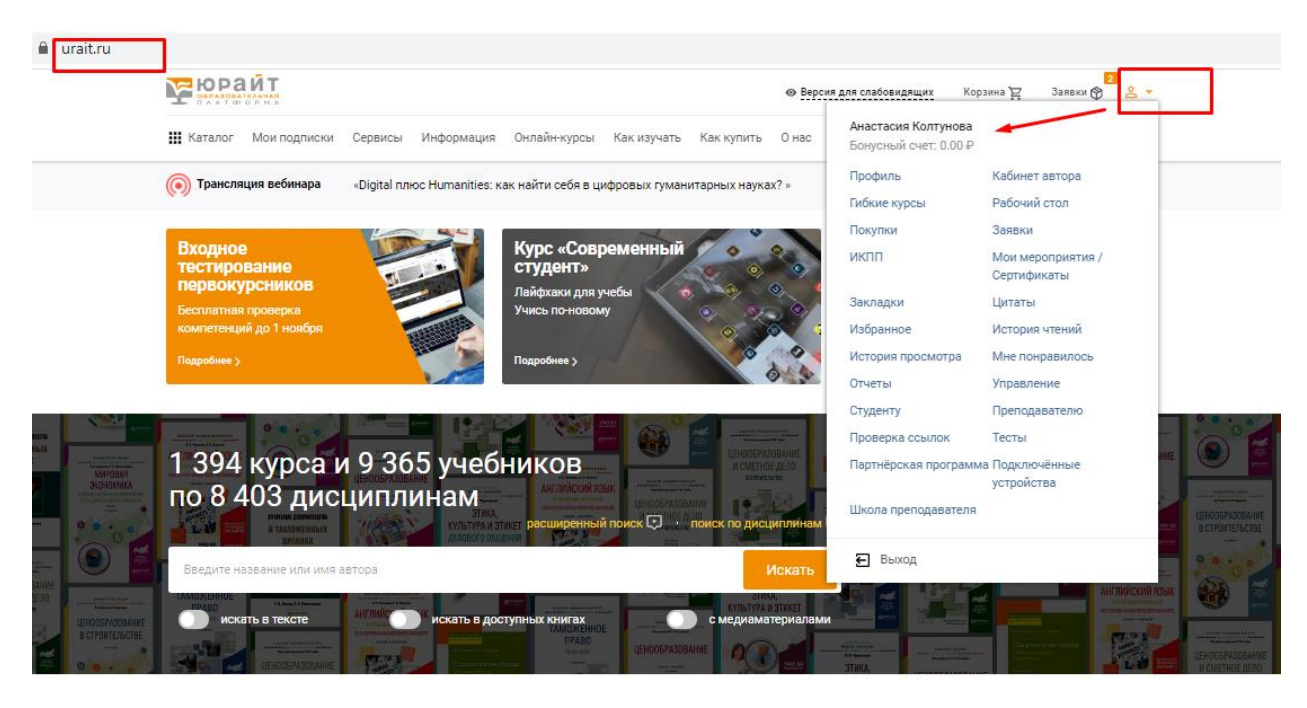

 $\mathcal{L}$ **In the**  $\sim$ 

## **Далее для того, чтобы начать читать книгу, нужно нажать кнопку «Изучить»**

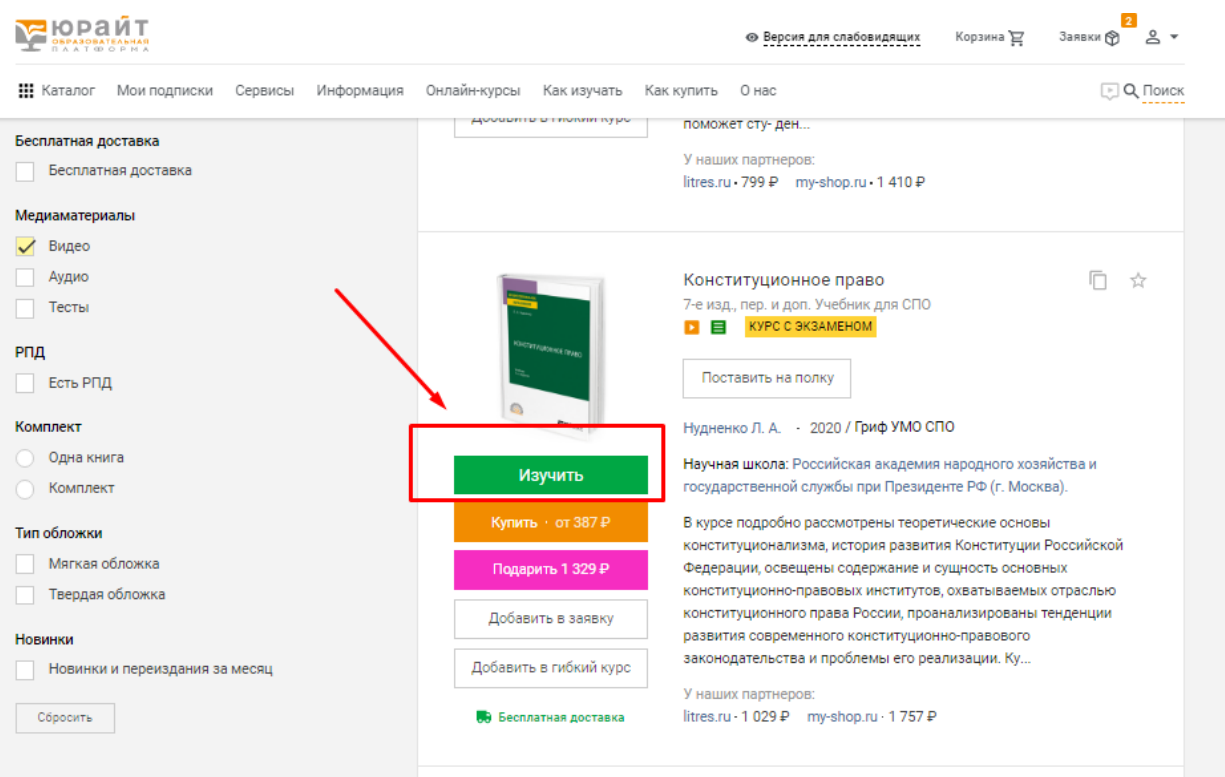

**После отрытия книги, слева будет содержание и дополнительные возможности в виде закладок и цитат**

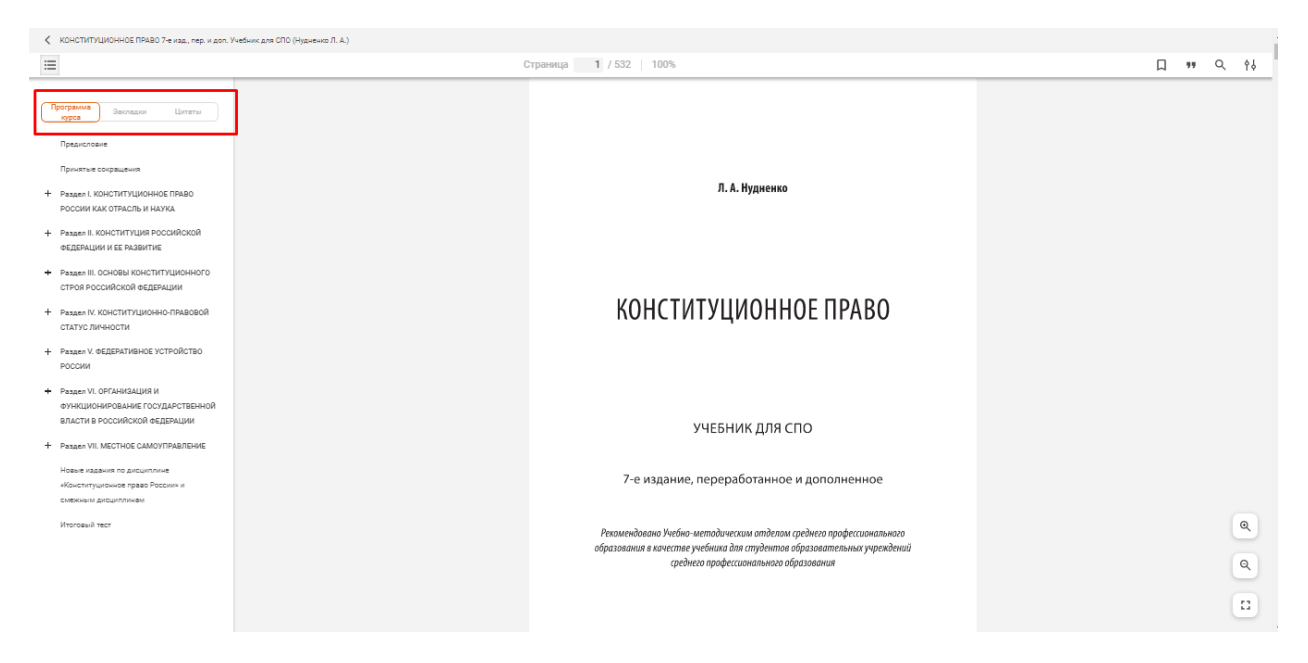

Программа курса это и есть содержание книги, можно просматривать полностью, нажимая на плюсики, если в книге есть видео по программе или тест в содержание это будет также отражено

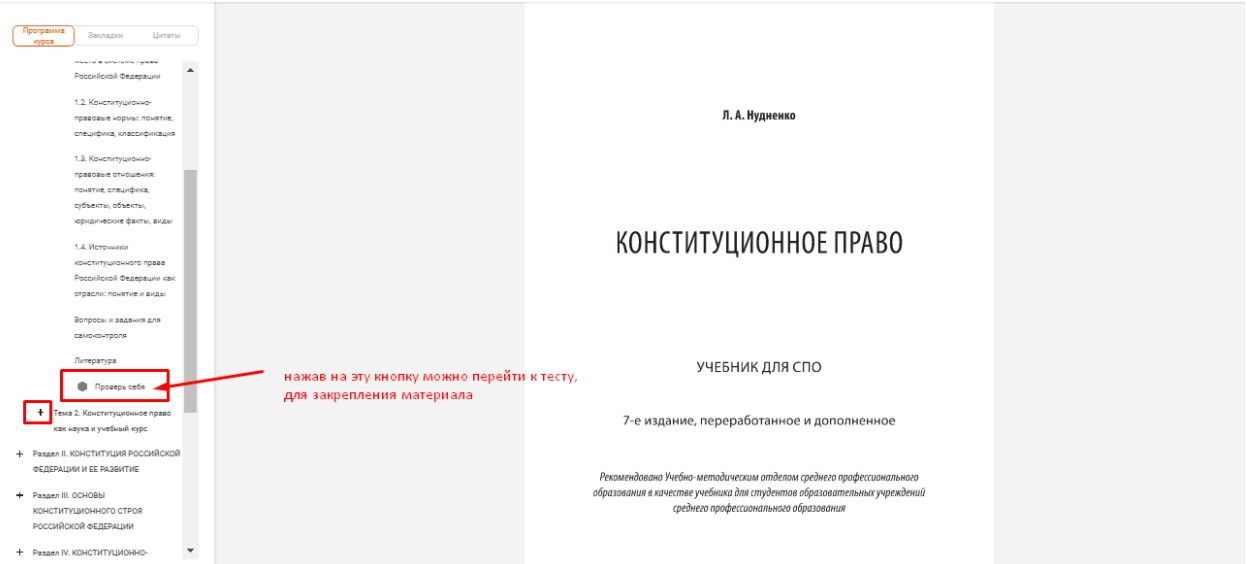

### **Для того чтобы создать закладку в книге нужно**

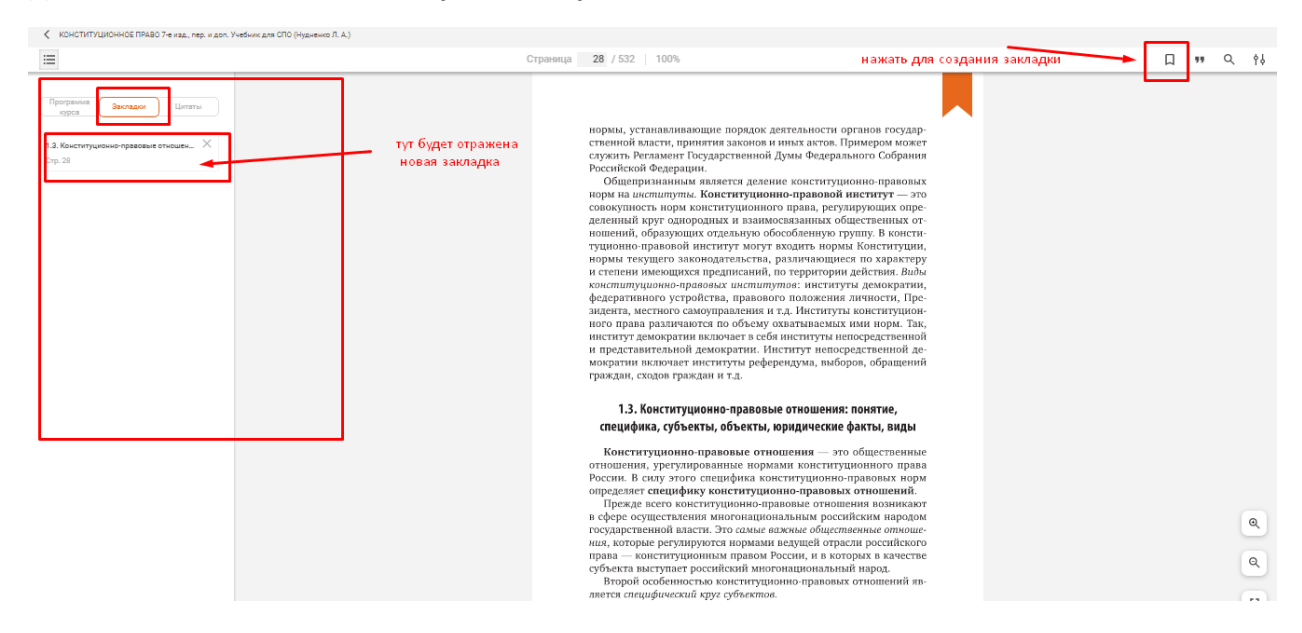

## **Для того, чтобы создать цитату в книге нужно**

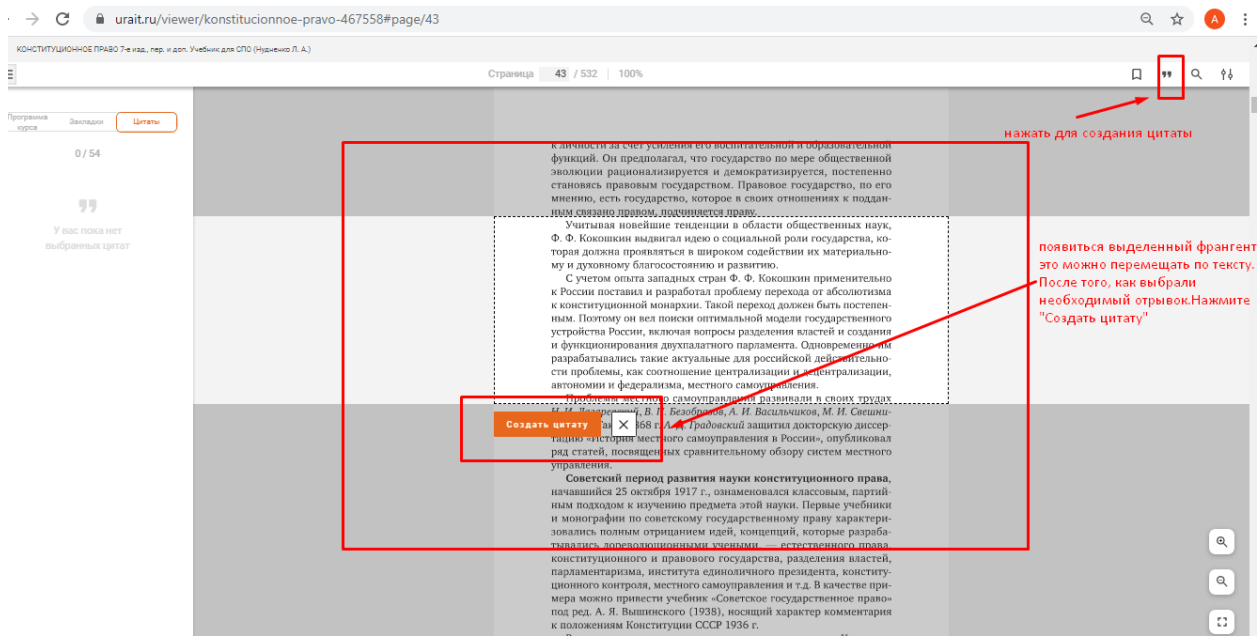

### **Созданная цитата также отразится слева**

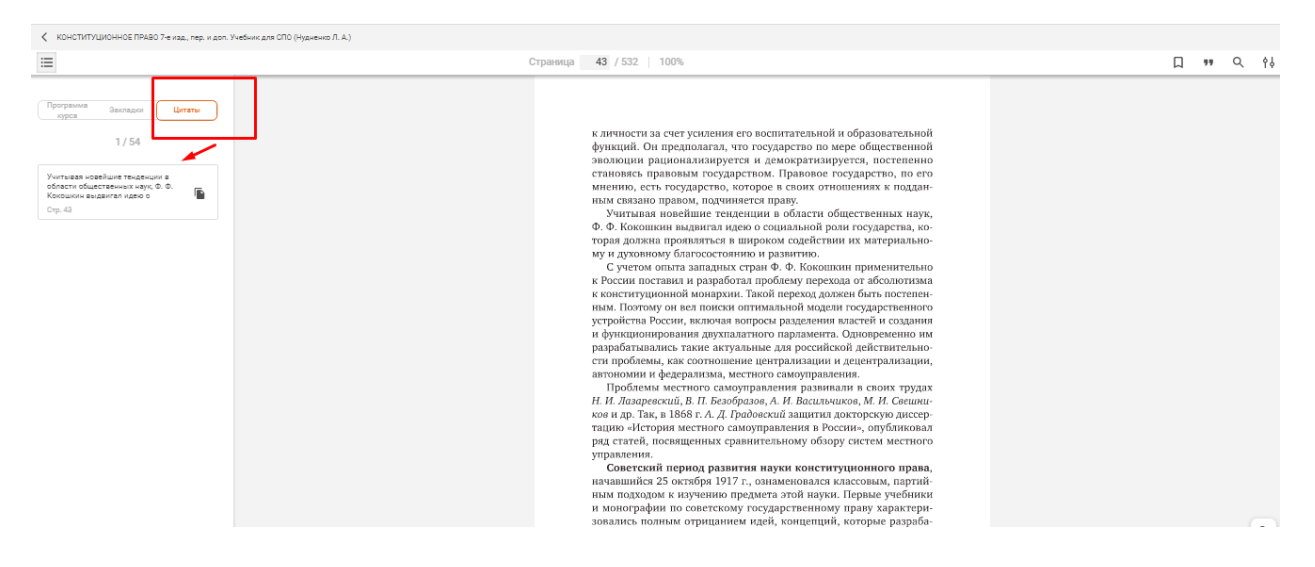

### **В книге можно переходить на определенную страницу**

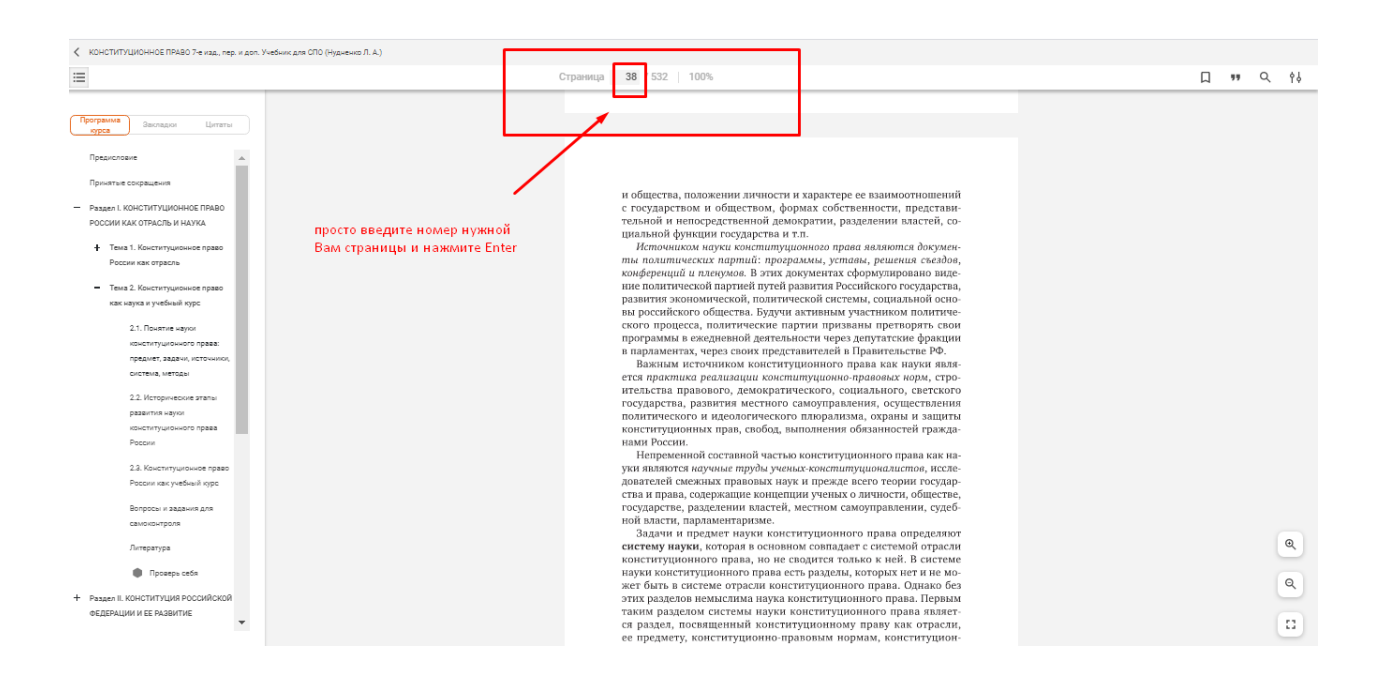

## **Также предусмотрена возможность поиска внутри книги по слову или словосочетанию**

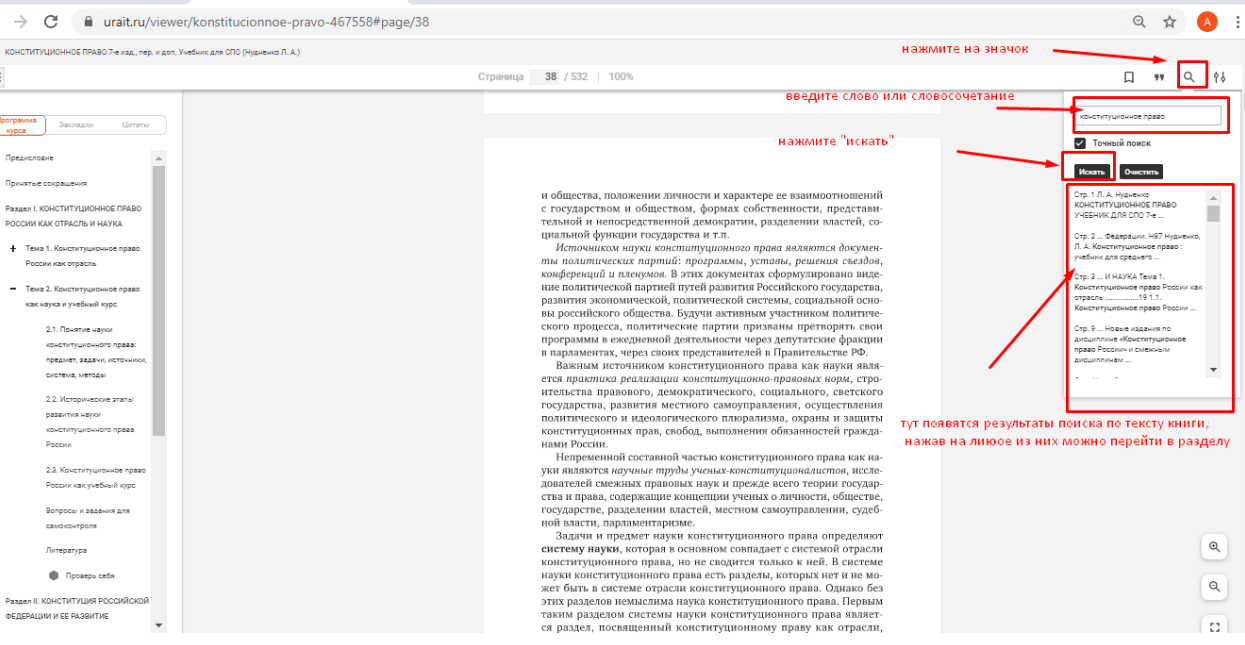

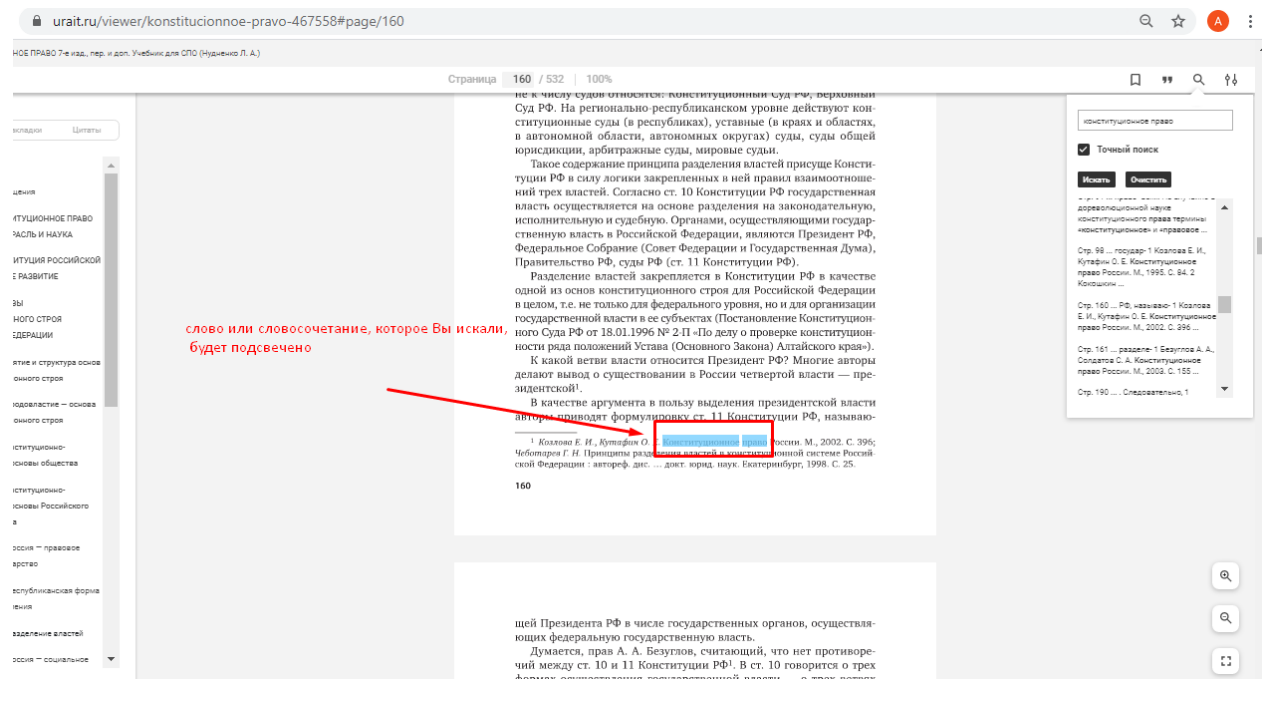

#### **Можно просмотреть не только текст книги, но и доступные видео и тесты к ней**

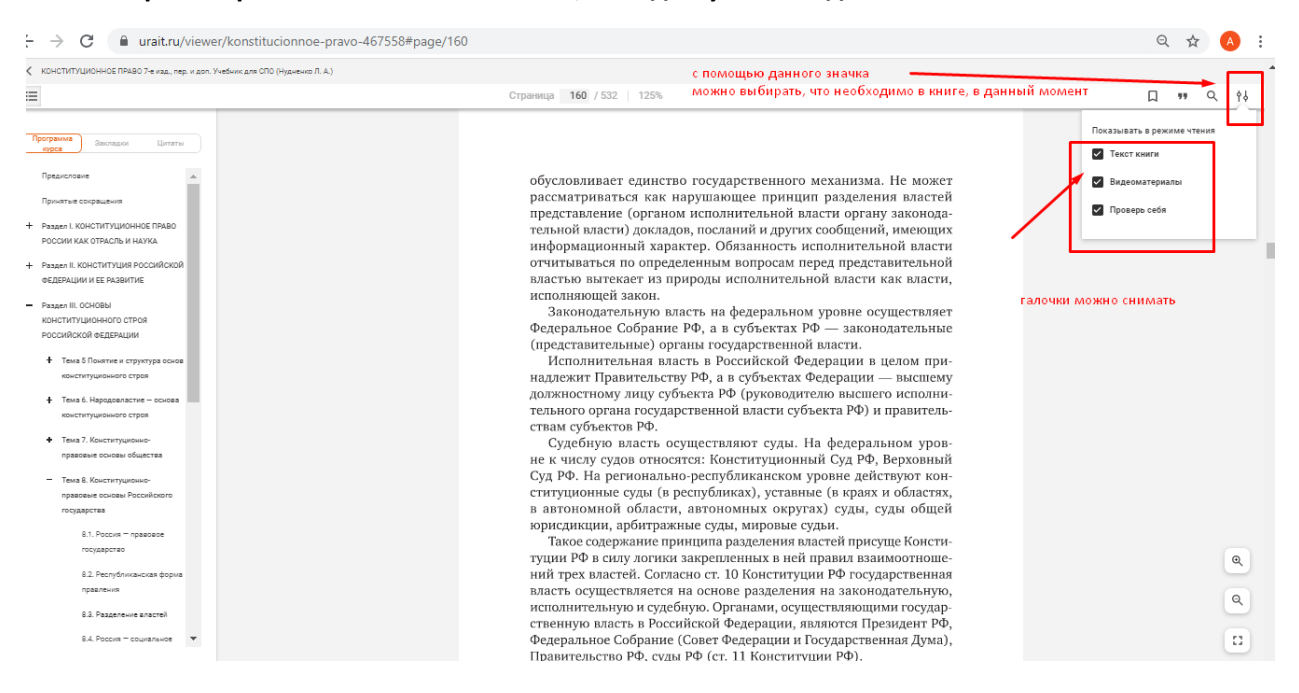

## **Для того, чтобы просмотреть все доступные к книге тесты, оставьте галочку, только у «Проверь себя», все доступные тесты отразятся сразу на странице**

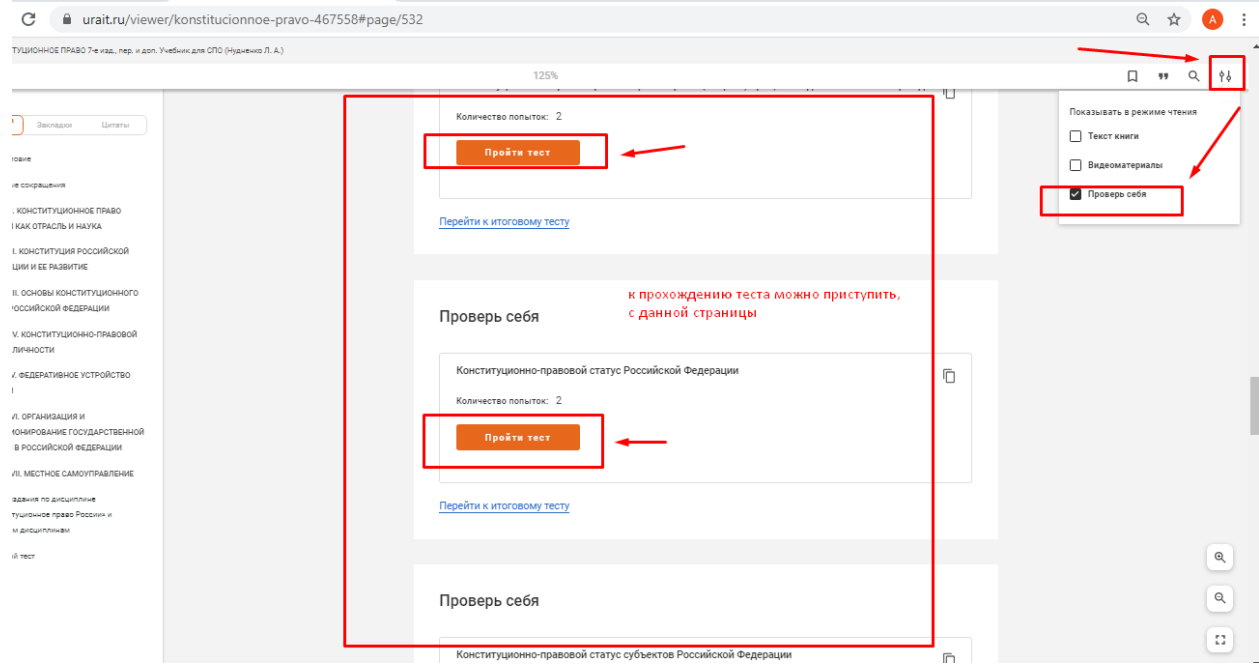

# **Для того, чтобы посмотреть все доступные видеоматериалы, галочку оставляем только у видеоматериалов**

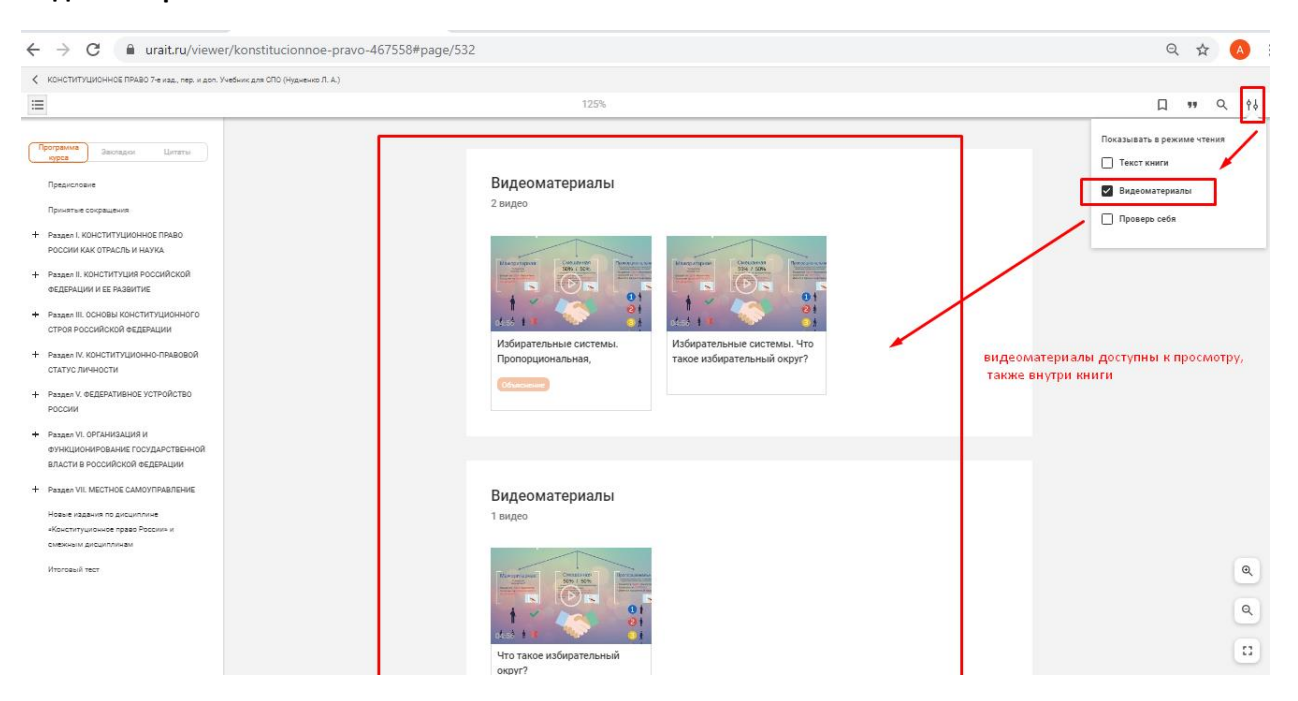

## **Просмотр доступен внутри книги**

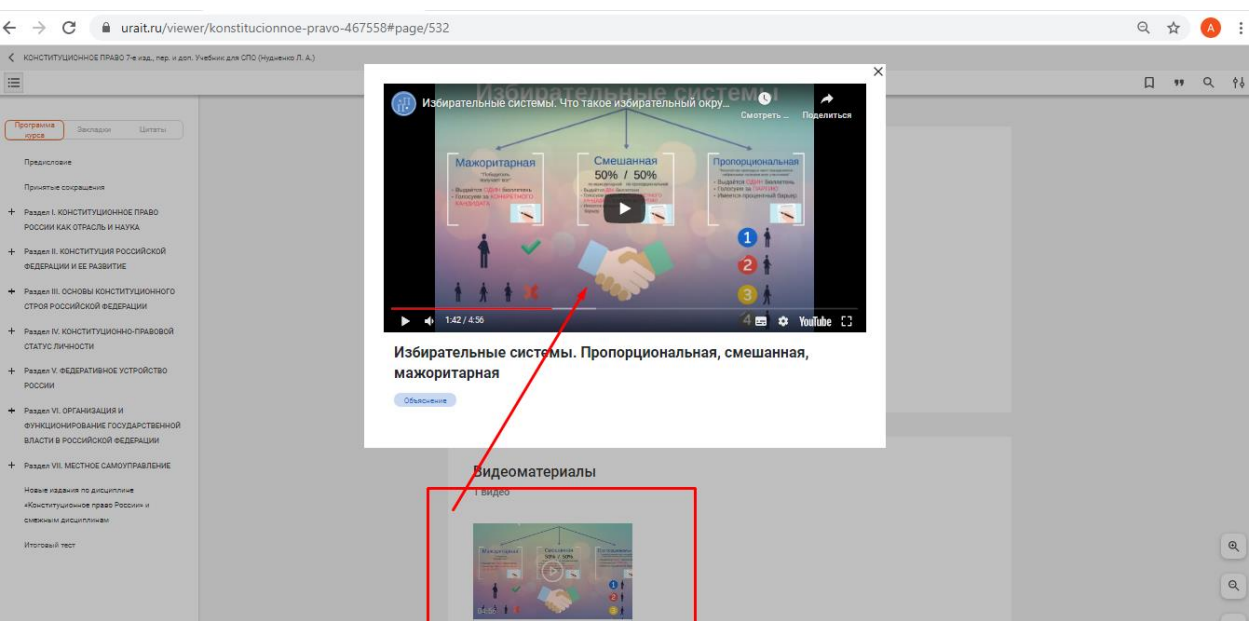